# Search with Lucidworks Fusion

- [Install](#page-0-0)
	- [Untar](#page-0-1)
		- [Zero Footprint Java](#page-0-2)
	- [Startup](#page-1-0)
- [UI's](#page-2-0)
- [UI Fusion Configuration](#page-2-1)
	- [Wizard Steps](#page-2-2)
		- [Next Steps](#page-2-3)
			- [Index Workbench](#page-2-4)
			- [Query Workbench](#page-2-5)
			- [Develop Search Application](#page-2-6)
	- [Index Workbench](#page-2-7)
- [Configure](#page-3-0)
- [Integration](#page-3-1)
- [Notes](#page-3-2)

## <span id="page-0-0"></span>Install

### <span id="page-0-1"></span>**Untar**

I appears that Fusion expects you to install in a specific directory structure. When I have time, I'll explore this more to see if my understanding is correct. For now use the structure,

/opt/lucidworks/fusion/3.1.2

Untar using your serveradmin account,

```
su - serveradmin
cd \simmkdir lucidworks
tar -xvpf fusion-3.1.2.tar.gz
mv ./fusion/ ./lucidworks/
exit # exit back to your root enabled staff acount.
```
Finally using your root enabled account,

sudo mv /home/serveradmin/lucidwork/ /opt/

### <span id="page-0-2"></span>**Zero Footprint Java**

Modify **Java\_Home** injecting in lines after finding the match,

TRY 1

```
wget
http://www.bonsaiframework.com/tscripts/lucidworks-fusion/fusion_java_home
.txt
sed '/function check_java() {/r fusion_java_home.txt'
/opt/lucidworks/fusion/3.1.2/bin/common.sh >
/opt/lucidworks/fusion/3.1.2/bin/common.sh
```
#### TRY 2

```
sed '/function check_java()/c\
function check_java()\
  \setminus # Bonsaiframework - Modification Start\
   # --------------------------------------\
  JRE HOME="$FUSION HOME"/java\
   JAVA_HOME="$FUSION_HOME"/java\
   # --------------------------------------\
   # Bonsaiframework - Modification End\
' /opt/lucidworks/fusion/3.1.2/bin/common.sh
```
You common.sh file will have the following inserted,

function check\_java() {

```
 # Bonsaiframework - Modification Start
 # --------------------------------------
 JRE_HOME="$FUSION_HOME"/java
 JAVA_HOME="$FUSION_HOME"/java
 # --------------------------------------
 # Bonsaiframework - Modification End
 if [ -z "$JAVA_HOME" ]; then
```
### <span id="page-1-0"></span>**Startup**

Your [home directory](https://doc.lucidworks.com/fusion/3.0/Installation_and_Configuration/Installing-Lucidworks-Fusion.html#unix-installation) is considered, /opt/lucidworks/3.1.2 and I'm assuming you want to start from this directory to run properly.

Startup instructions seem to imply that you need to do it from a specific directory. When I have time, I'll try starting from the actual **bin/fusion** dire ctory to see if the symlinks are properly generated.

```
cd /opt/lucidworks/fusion/3.1.2
./bin/fusion start
```
After first start, you'll see **newly created symbolic link directories** created (bin, conf, latest, var),

```
cd /opt/lucidworks/fusion/
/opt/lucidworks/fusion$ ls -al
total 12
drwxr-xr-x 3 serveradmin serveradmin 4096 Nov 11 08:56 .
drwxrwxr-x 3 serveradmin serveradmin 4096 Nov 10 21:58 ..
drwxr-xr-x 11 serveradmin serveradmin 4096 Nov 11 08:53 3.1.2
lrwxrwxrwx 1 serveradmin serveradmin 10 Nov 11 08:56 bin -> latest/bin
lrwxrwxrwx 1 serveradmin serveradmin 11 Nov 11 08:56 conf -> latest/conf
lrwxrwxrwx 1 serveradmin serveradmin 5 Nov 11 08:56 latest -> 3.1.2
lrwxrwxrwx 1 serveradmin serveradmin 10 Nov 11 08:56 var -> latest/var
```
## <span id="page-2-0"></span>UI's

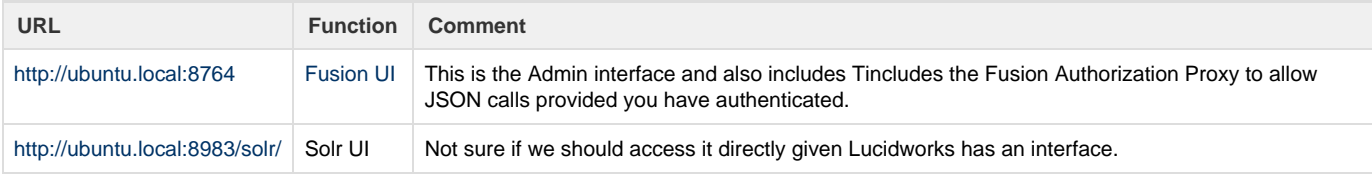

## <span id="page-2-1"></span>UI Fusion Configuration

### <span id="page-2-2"></span>**Wizard Steps**

#### <span id="page-2-3"></span>**Next Steps**

#### <span id="page-2-4"></span>**Index Workbench**

Use the Index Workbench to control how Fusion transforms and enriches your data during import, parsing, and indexing.

#### <span id="page-2-5"></span>**Query Workbench**

Use the Query Workbench to add search features such as facets, signals, and more.

#### <span id="page-2-6"></span>**Develop Search Application**

Develop your search application using [Fusion's REST API.](https://doc.lucidworks.com/fusion/3.1/REST_API_Reference/Query-Pipelines-API.html)

### <span id="page-2-7"></span>**Index Workbench**

After running the wizard it prompts you to go to the Index Workbench

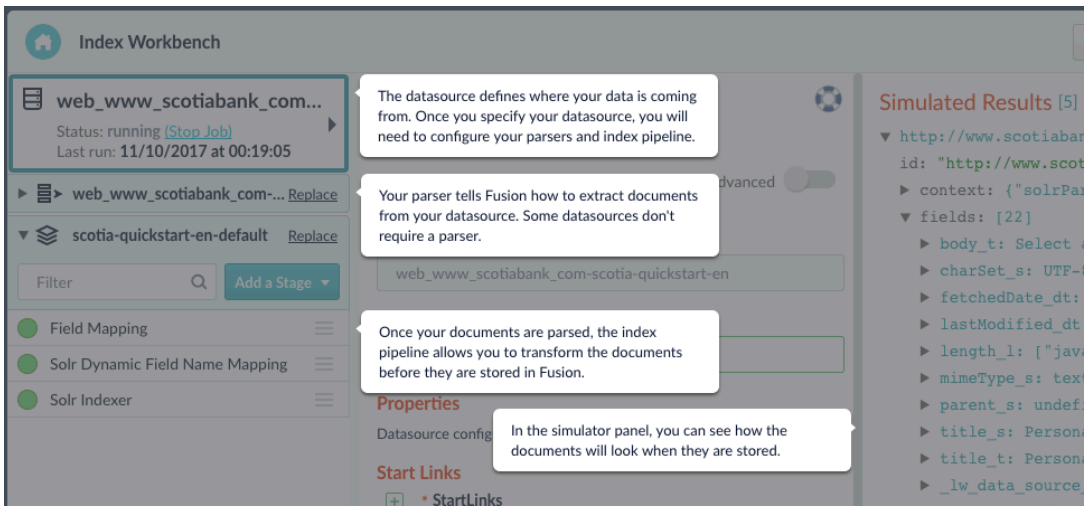

## <span id="page-3-0"></span>**Configure**

solrconfig.xml is a key file. Examples are located in,

```
opt/lucidworks/3.1.2/apps/solr-dist/server/solr/configsets
```
Defaults have been found here,

```
/opt/lucidworks/3.1.2/apps/solr-dist/server/solr/configsets/basic_configs/
conf/solrconfig.xml
/opt/lucidworks/3.1.2/apps/solr-dist/server/solr/configsets/data_driven_sc
hema_configs/conf/solrconfig.xml
/opt/lucidworks/3.1.2/apps/solr-dist/server/solr/configsets/sample_techpro
ducts_configs/conf/solrconfig.xml
/opt/lucidworks/3.1.2/data/solr/configsets/basic_configs/conf/solrconfig.x
ml
/opt/lucidworks/3.1.2/data/solr/configsets/data_driven_schema_configs/conf
/solrconfig.xml
/opt/lucidworks/3.1.2/data/solr/configsets/sample_techproducts_configs/con
f/solrconfig.xml
```
## <span id="page-3-1"></span>Integration

Your application uses [Fusion's REST API to interact with the Fusion system.](https://doc.lucidworks.com/fusion/3.0/Search-Applications.html)

## <span id="page-3-2"></span>**Notes**

Solr 6.5.1 is the version bundled with Lucidworks 3.1.2